**a cura di Corrado Giustozzi**

# **Caldera OpenLinux 5tandard 1. 1**

**.A partire da questo numero l'Angolinux abbandona le pagine del Client Computing e diventa uno spazio stabile all'interno della rivista.**

**Inizieremo con una recensione dell'OpenLinux di Caldera, una distribuzione che offre come valore aggiunto una nutrita collezione di software commerciale di qualità.**

**FITTERS** 

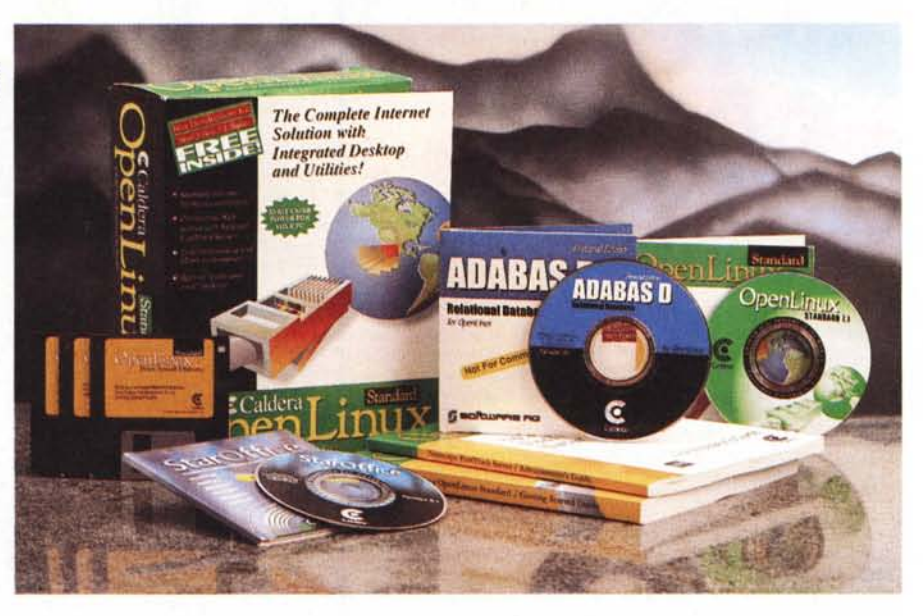

*( di Giuseppe Zanetti )*

Sono passati solamente poco più di sei anni, ma già provo una certa nostalgia ripensando a quella primavera del 1992 quando, assieme all'amico Roberto Favaro, con un computer dell'Università abbiamo prelevato dalla Rete e provato la prima versione di un nuovo sistema operativo, dopo averne letto l'annuncio in un newsgroup dedicato a Minix (un clone di UNIX scritto a scopo didattico da Andrew S. Tanenbaum, insigne ricercatore nel campo della Computer Science, a cui si devono alcuni testi fondamentali, quali *Modern Operating Systems* e *Computer Networks).*

L'autore era tale Linus Torvalds, allora studentello di informatica e da lì a poco protagonista nello stesso newsgroup di una famosa e avvincente disputa col professore olandese, dal titolo *Linux is obso/ete.* In essa Tanenbaum vantava la superiorità tecnica del proprio sistema operativo, basato su microkernel, rispetto a quello di Torvalds, basato su un'architettura più tradizionale ma che tuttavia "funzionava" e, al contrario di Minix, era distribuito gratuitamente. Il testo originale dei messaggi può essere prelevato da

ftp://sunsite.unc.edu/pub/Linux/docs/old/ misc/linux is obsolete.txt.z

La prima versione di Linux era un'immagine del kernel da scrivere su un dischetto da 1.2 Mbyte (se qualcuno non si ricorda com'erano fatti i floppy da 5 *"1/4* faccia un salto nella rubrica *A/tri Tempi* di De Masi) che, una volta "bootata" si limitava a mostrare sullo schermo il classico prompt a forma di dollaro tipico della shell di UNIX e poi si inchiodava quasi subito.

Nei mesi successivi le cose migliorarono moltissimo, anche se per avere un abbozzo di sistema era ancora necessario passare le giornate andando in giro con ftp a raccattarsi i vari comandi necessari. Per fortuna ero riuscito a coinvolgere nell'affare un altro manipolo di studenti dell'ateneo patavino e così ci si riusciva a suddividere i compiti, anche se alle volte pareva più uno scambio di figurine che l'installazione di un sistema operativo (" io ti prelevo il tar se tu in cambio mi passi il dischetto con la versione aggiornata del gcc").

Poi, grazie al cielo, nacque SlS, la prima vera distribuzione di Linux...

## **OpenLinux: il Linux secondo Caldera**

Openlinux si presenta in una bella confezione colorata, in cui trovano posto i dischetti di installazione, i manuali e tre CD-ROM, contenenti, oltre alla distribuzione vera e propria, la suite di programmi StarOffice e il database relazionale ADABAS D.

È proprio la presenza delle versioni certificate di programmi commerciali di qualità la cosa che più distingue i prodotti della casa di Orem dalle altre versioni di linux.

Il fatto che un dato prodotto sia certificato per funzionare solamente sui prodotti Caldera non significa che esso non possa essere installato o adattato ad altre distribuzioni, tuttavia la certificazione offre al cliente la sicurezza di poter installare facilmente i programmi in un breve tempo, senza dover perdere giornate a verificare il funzionamento corretto del sistema o la mancanza di interazioni indesiderate fra i diversi componenti.

월 일 천

ws Lay

翡

画

Ð

**Be you on** 

喫

#### **Caldera OpenLinux** Standard 1.1

#### **Produttore:**

Caldera, Inc. 240 W. Center Orem, UT 84057 Email: info@caldera.com WWW: http://www.caldera.com/

#### **Distributore:**

Cofax Telematica Viale dei Colli Portuensi 110/A 00151 Roma Tel. 06-58201362 Fax. 06-58201550 Email: info@cofax.it WWW: http://www.cofax.it/

#### Prezzo: Lire 100.000 (+IVA)

Al momento di andare in stampa la versione da noi testata (1.1 Standard) non è più disponibile ed è stata sostituita dalla versione 1.2 Standard, il cui prezzo è di lire 376.000 (+IVA) (si veda il testo dell'articolo per le differenze).

Ciò può sembrare strano all'utente smanettone, ma per una azienda significa poter iniziare da subito il lavoro e non dover investire capitali notevoli in ore di consulenza (che magari possono essere utilizzate per sviluppare servizi più importanti).

Il fatto di avere delle distribuzioni commerciali ben fatte di Linux porta comunque dei vantaggi anche per gli utenti della versione gratuita, non solo in termini di accresciuta credibilità verso l'intero sistema, ma anche perché le aziende che quadagnano da Linux hanno tutto l'interesse a contribuire anche allo sviluppo della versione libera. Caldera stessa ha fornito contributi molto importanti a Linux, come il supporto per il protocollo di rete IPX e il codice per l'allocazione dinamica di canali nel PPP, oltre ad aver donato delle macchine agli sviluppatori.

#### L'installazione

L'installazione di OpenLinux è piuttosto facile, in quanto il sistema tenta di riconoscere automaticamente la configurazione hardware della macchina. Questo meccanismo, pur funzionando in modo egregio nella maggior parte dei casi, non è tuttavia infallibile: capita infatti che certe (poche) periferiche non possano essere riconosciute automaticamente o che in certe condizioni tale operazione sia sconsigliata. Ciò non è dovuto ad un difetto

Il desktop ad oggetti LookingGlass con in primo piano la finestra contenente i tool di configurazione del sistema. Sullo sfondo: la documentazione in linea viene fornita in formato HTML. Si noti la versione del Netscape Navigator personalizzata col logo di Caldera.

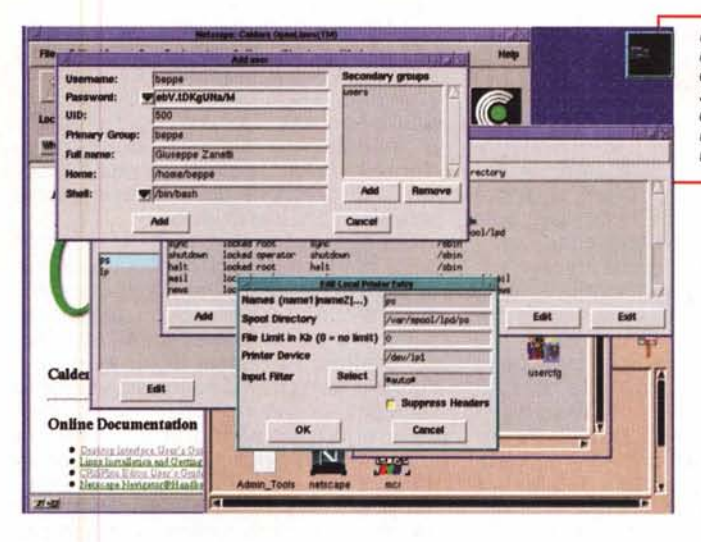

file /o

hat's New Y What's Coolf Dest

ra OpenLinux(T

I tool grafici di configurazione sono semplici da utilizzare e potenti. Si notino in particolare quelli per gestire gli<br>utenti e per aggiungere una stampante.

o ad una manchevolezza di Linux, bensì all'anarchia che ha regnato per anni fra i costruttori di componenti da PC, che a sua volta trae radici da un progetto iniziale troppo semplicistico del primo personal computer. Nel caso la procedura automatica dovesse fallire è comunque possibile indicare a mano al programma di configurazione quali driver installare e con quali parametri.

Una volta definito il profilo hardware della propria macchina si deve procedere con la parte più delicata del lavoro, ovvero il partizionamento e la successiva formattazione del disco rigido. E bene ricordarsi ora di creare anche una partizione di capacità adequata per essere utilizzata come memoria virtuale (swap area).

Nel caso il disco contenga già un sistema operativo, ad esempio Windows, e non si voglia perderlo, è possibile utilizzare una apposita utilità funzionante in ambiente DOS, FIPS, per ridurre la dimensione del filesystem FAT e trovare lo spazio necessario all'installazione dell'OpenLinux.

In ogni caso si deve porre una certa attenzione a tenere la partizione di Linux sotto il 1024esimo cilindro del disco, in quanto molti BIOS hanno problemi a fare il boot di sistemi operativi posti oltre questa posizione (anche questo non è un limite di Linux, bensì del BIOS). Nel caso in cui ciò non fosse possibile, si può sempre eseguire il boot da dischetto oppure installare un programma che faccia partire Linux da  $DOS. -$ 

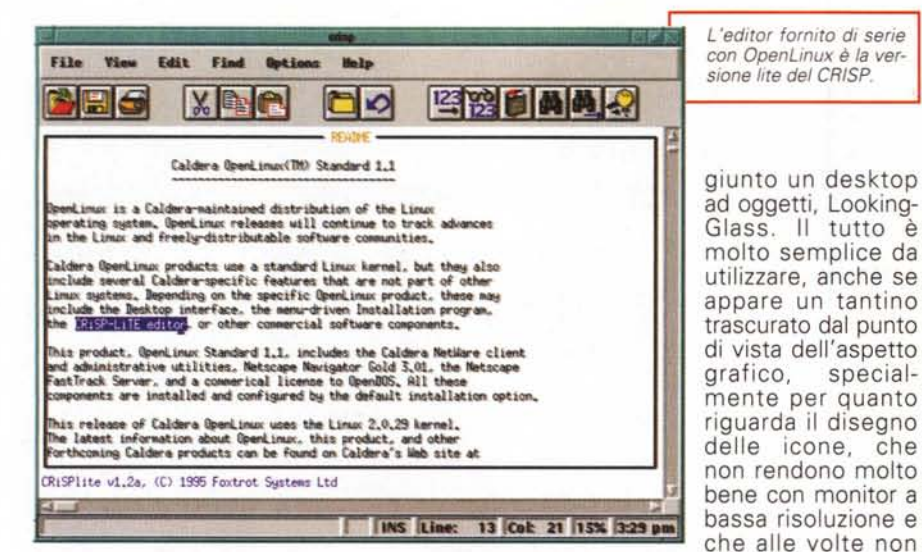

### **Scelta dei pacchetti e configurazione del sistema**

Terminata la fase di preparazione del disco si può procedere alla scelta dei pacchetti software da installare, che può avvenire sulla base di alcune configurazioni predefinite oppure scegliendoli ad uno ad uno dopo averne letta la descrizione nell'apposita appendice del manuale stampato.

Il formato standard utilizzato per i pacchetti è l'RPM, introdotto da Red Hat. distribuzione da cui deriva parte di OpenLinux stesso, e di fatto ormai lo standard più diffuso. Ciò garantisce la possibilità di poter prelevare da Internet eventuali programmi aggiuntivi e di poterli installare molto velocemente e senza particolari problemi.

Una volta caricati su hard disk tutti i componenti richiesti, il sistema propone all'utente alcune schermate di configurazione, dopodiché provvede a smontare il software di installazione e a caricare il sistema finale (senza eseguire un reboot della macchina, sic l).

### **L'ambiente di lavoro**

Una volta lanciato X Window (sono fornite sia la versione libera XFree che il server commerciale della Metrolink), mediante il solito comando *startx,* ci si accorge di come OpenLinux sia stato pensato per essere utilizzabile in pochi minuti anche da utenti senza particolari conoscenze di UNIX. L'interfaccia è basata sul classico fvwm, a cui è stato agve. A prescindere dai particolari, l'ambiente di lavoro è abbastanza ordinato e, cosa molto importante, permette di accedere velocemente alle diverse funzioni disponibili. Ciò vale soprattutto per le impostazioni relative al proprio ambiente di lavoro, come la scelta dei colori, la disposizione delle icone e le altre caratteristiche del desktop.

sono molto intuiti-

Collegandosi come root. la maggior parte delle operazioni di configurazione (installazione di una nuova stampante, di un modem, ...) possono essere eseguite direttamente mediante l'interfaccia grafica. AI contrario, quasi tutti i compiti di routine, quale ad esempio l'aggiunta di nuovi utenti, vengono invece eseguiti lanciando in una finestra xterm un programma funzionante in modo testo, LISA. Ciò fa sì che il sistema possa essere amministrato interamente da remoto, utilizzando non più che una shell a carattere. Personalmente sono concorde con la scelta fatta da Caldera, in quanto, nonostante sia possibile eseguire applicazioni X Window in modalità display remoto, ciò non sempre è attuabile o consigliabile, specialmente nel caso si passi attraverso Internet.

#### **Il software**

Oltre alla "solita" dotazione software inclusa in praticamente tutte le distribuzioni di Linux (utilità di sistema, compilatori, X Window, ...) ed ai tool grafici di cui si è già parlato, OpenLinux comprende alcuni programmi commerciali notevoli, primi fra tutti un buon editor grafico (la versione "lite" di CRISP) e un database relazionale (la versione

"personal" di ADABAS D).

Nel campo del networking è da apprezzare la presenza del supporto per la connessione a reti Novell, sia in veste di client che di server, che rende possibile l'integrazione delle risorse disponibili in questo ambiente all'interno della propria Intranet. All'utilizzo dei servizi NetWare è dedicata una sezione abbastanza consistente del manuale utente e ciò non deve stupire, dati gli ottimi rapporti esistenti fra le due società.

Senz'altro apprezzatissima è poi la presenza della versione con licenza del browser Netscape Gold 3.0, come la disponibilità, in forma adatta ad essere utilizzata nel dosemu, di OpenDos, il sistema operativo concorrente di MSDOS di cui Caldera ha acquistato i diritti.

### **La suite StarOffice**

Il primo dei fiori all'occhiello di questa distribuzione è la suite di applicazioni per ufficio StarOffice, che ruota attorno al wordprocessor StarWriter ed al tabellone elettronico StarCalc. Completano la serie i programmi necessari per disegnare e per produrre grafici commerciali, nonché un editor di formule matematiche. Il prodotto è molto ben realizzato, certamente in linea con quanto offre il meglio del resto del mercato, ed è compatibile con i formati di dati più utilizzati, in particolare con HTML. Seppu con alcune limitazioni, è possibile caricare e salvare documenti nei formati tipici del mondo Microsoft: doc, xls, ...

### **Il Fasttrack Server di Netscape .**

La presenza di StarOffice già di per sé giustificherebbe il costo d'acquisto di OpenLinux, ma Caldera ha pensato bene di rendere ancor più appetibile il tutto inserendo al suo interno il necessario per creare siti Internet/Intranet. Sono così disponibili tool di sviluppo importanti come il Java Development Kit di SUN e l'interprete Kafee.

Ovviamente /e pagine HTML e gli applet Java non sono sufficienti, ma occorre un server che ne consenta la pubblicazione. Quello fornito è un signor server, trattandosi del Fasttrack di Netscape. Esso supporta, oltre ai consueti metodi di protezione degli accessi (richiesta di username e password, verifica dell'lP del client. ...), anche la possibilità di gestire le transazioni in modo sicuro, grazie all'utilizzo del protocollo Secure Sockets Layer 3.0 (SSL), introdotto

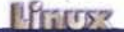

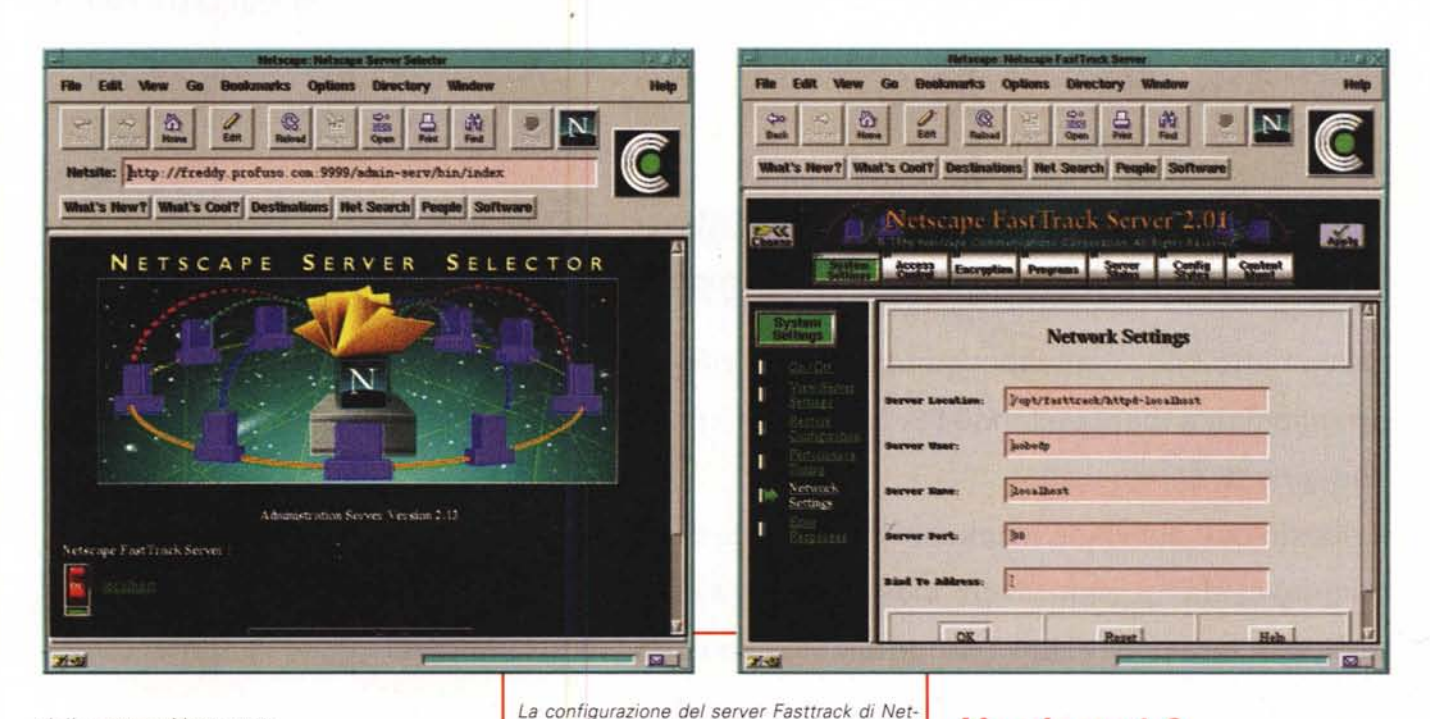

dalla stessa Netscape.

La configurazione e l'amministrazione del server avvengono interamente attraverso una interfaccia di tipo Web, a cui si accede collegandosi mediante il browser ad una porta della macchina scelta in fase di installazione (ad esempio http://localhost:82/).

Il server di Netscape, pur non disponendo di tutte le caratteristiche del diretto concorrente Apache, è un ottimo prodotto che, oltre a semplificare di molto la vita all'amministratore di rete. permette di avere il proprio sito funzionante nel giro di pochissimo tempo.

#### I manuali

Il manuale fornito è molto completo e. nelle sue 270 pagine, copre tutti i diversi aspetti del prodotto: la parte dedicata all'utente finale e quella per l'amministratore occupano ciascuna un centi-

Il wordprocessor Star Write: si noti la presenza degli strumenti necessari per creare pagine HTML e documenti ipertestuali. Il grafico è stato creato utilizzando un altro programma della suite: StarChart.

naio di pagine, mentre le rimanenti comprendono alcune appendici molto utili per la configurazione del sistema.

scape avviene mediante il browser.

Giustamente l'ultima appendice riporta tutte le licenze secondo cui sono distribuiti i diversi componenti del prodotto, compresa la GPL di GNU.

Nella confezione trova posto anche il manuale di 130 pagine del server di Netscape. Manca purtroppo tutta la manualistica stampata relativa alla suite StarOffice e al database ADABAS D, che è comunque disponibile in forma elettronica.

### **Versione 1.2**

Al momento di andare in stampa la versione da noi testata (1.1 standard) non è più disponibile ed è stata sostituita dalla 1.2 Standard, contenente, oltre alla versione aggiornata del kernel (2.0.33) e di molti programmi, anche quella della suite StarOffice e del browser Netscape (oltre a Navigator 3.0 viene fornito anche Communicator 4). Essa inoltre contiene un CD di programmi prelevati da Internet. Il prezzo del prodotto risulta più che dimezzato rispetto alla versione precedente.

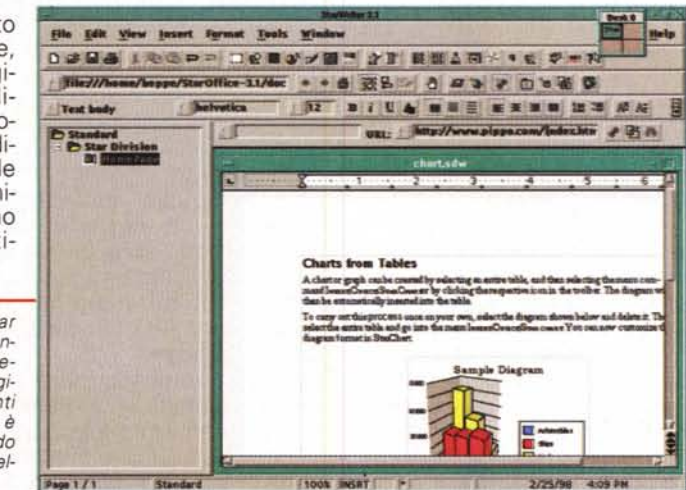

#### **Conclusione**

E passato molto tempo da quando Linus ha iniziato a covare la sua "idea megalomaniacale" di scrivere un "Mi-<br>nix migliore di Minix". Grazie al contributo gratuito e sincero di molte altre persone questo sogno si è avverato. Se si vuole che si avverino anche le previsioni di Bruce Perens, uno dei personaggi a capo del progetto Debian, e che veramente il 2003 sia l'anno di Linux, si deve necessariamente passare attraverso il contributo di ditte come Caldera. Esse infatti, fornendo sicurezza all'utenza professionale e grazie ad opportuni<br>accordi commerciali, sono le uniche che possono convincere i maggiori produttori mondiali di software ad investire nel portare i loro prodotti in Linux.